#### SOFTWARE | HARDWARE | SERVICE

# **UTC RETAIL.**

# **3100 Series Touch Screen POS Workstation**

# **USER GUIDE**

Congratulations on your purchase of UTC RETAIL's innovative 3100 Series Touch Screen POS Workstation. The 3100 Series was designed to conserve counter space and it comes standard with a rich set of features. This guide will acquaint you with the 3100 Series Workstation's features and functionality.

This document provides instruction and information for product users, and may not be used for any purpose other than its

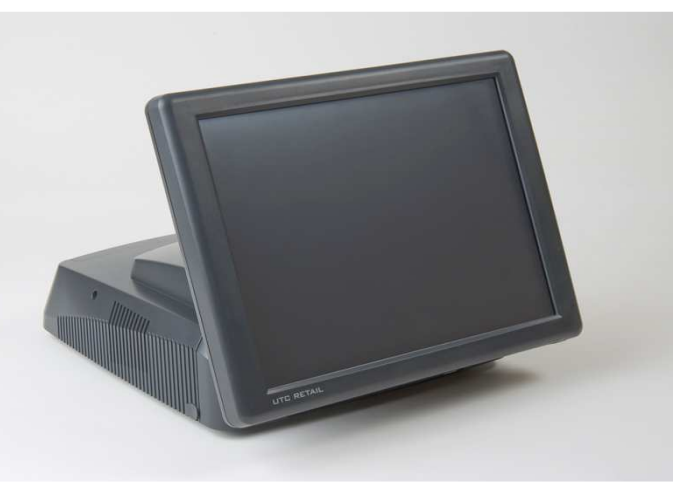

intended use. This document must be downloaded in its entirety; it may not be reproduced, stored or transmitted in part without the prior written permission of UTC RETAIL. All attempts have been made to ensure that the information presented in this document is correct. No liability expressed or implied, will be assumed by UTC RETAIL, its dealers, or affiliates, for damage resulting from the use of this information.

The 3100 Series Touch Screen POS Workstation complies with UL60950 requirements. This equipment has been tested and found to comply with the limits for a Class "A" digital device, pursuant to Part 15 of the FCC Rules. These limits are designed to provide reasonable protection against harmful interference when the equipment is operated in a commercial environment. This equipment generates, uses, and can radiate radio frequency energy and, if not installed and used in accordance with the instruction manual, may cause harmful interference to radio communications. Operation of this equipment in a residential area is likely to cause harmful interference, in which case the user will be required to correct the interference at his/her own expense.

# **Table of Contents**

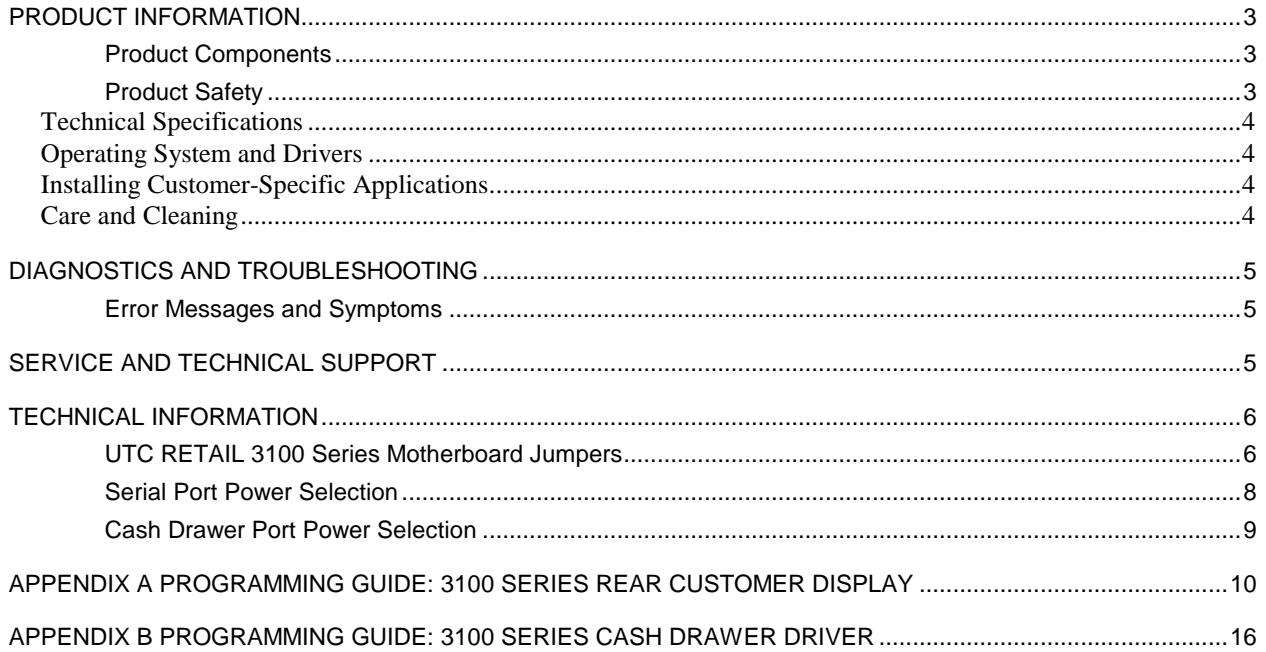

# **Product Information**

The 3100 Series Touch Screen POS Workstation is designed for use in restaurants, convenience stores, cafeterias and other specialty retail establishments. It is highly configurable, has easy access to connectors, and a large selection of interface ports for connectivity to printers, cash drawers, scanners, keyboards, and other peripherals.

#### **Product Components**

The 3100 Series product includes:

- 3100 Series main unit
- AC Line Cord
- Installation Guide

Depending on the configuration you have purchased, the following optional components may also be provided:

- Magnetic Strip Reader (MSR) unit and Installation Guide
- Rear Customer Display (RCD) unit and Installation Guide
- PoweredUSB Kit
- CF Card Adapter Kit
- WLAN Kit  $(802.11 \text{ a/b/g})$

#### **Product Safety**

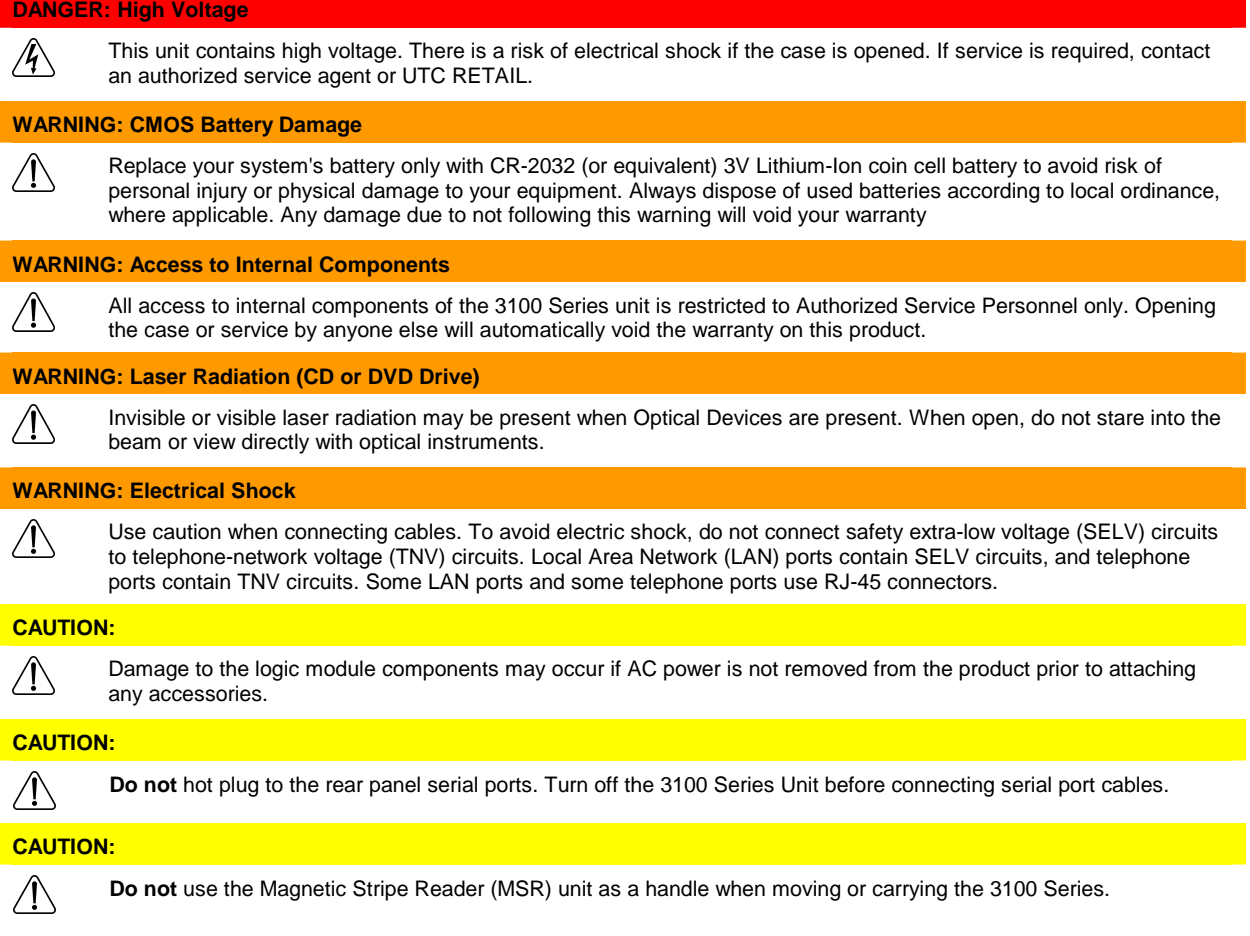

### Technical Specifications

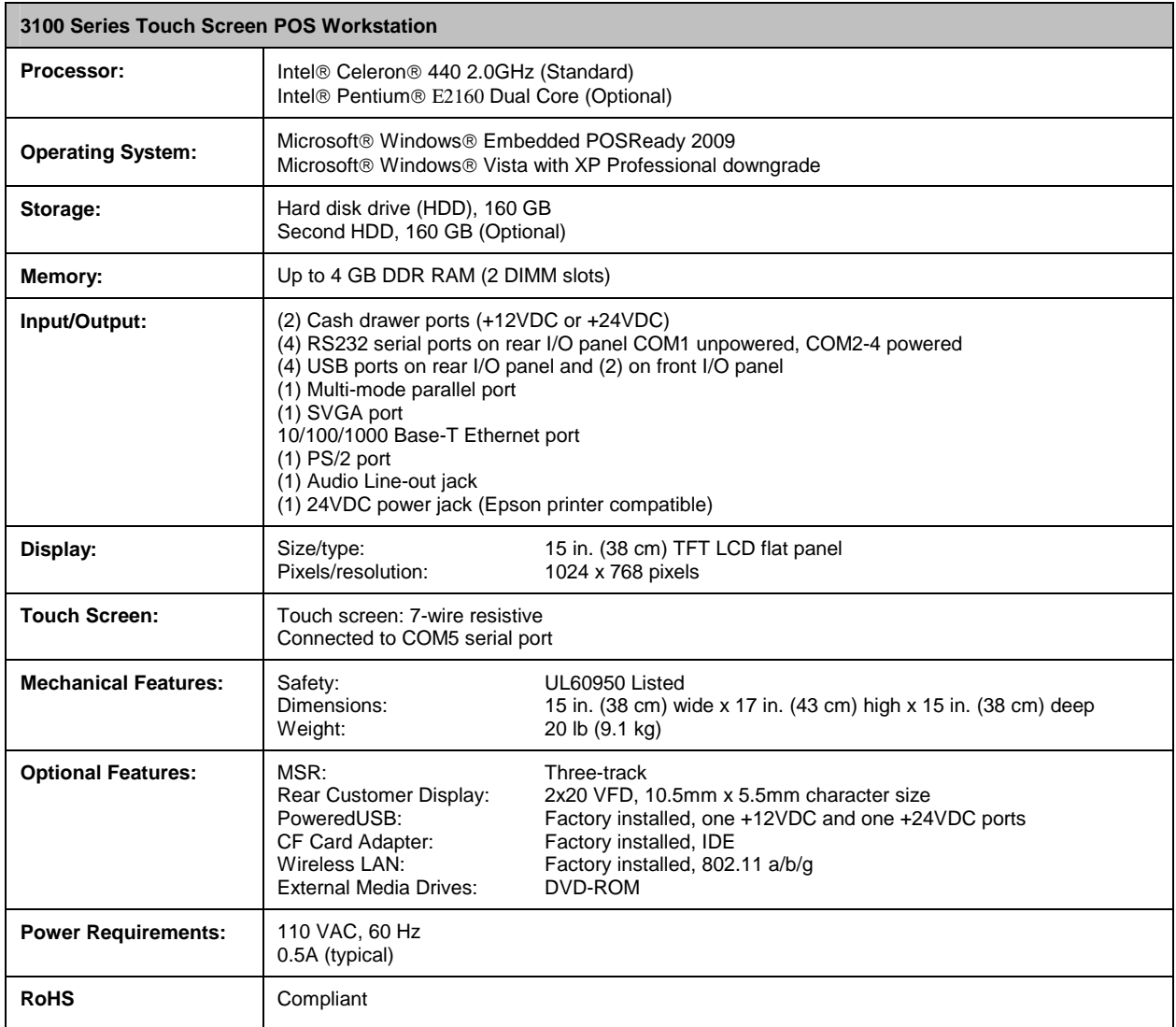

### Operating System and Drivers

The 3100 Series is typically shipped with the operating system and certain drivers installed. Individual video, audio, and network drivers can be accessed from the UTC RETAIL website at: www.utcretail.com. If you are installing UTC RETAIL-specific drivers, see the UTC RETAIL website or contact Technical Support at 1-800-349-0546 for assistance.

### Installing Customer-Specific Applications

It is suggested that all applications be fully tested on the 3100 Series product to ensure that there are no hardware conflicts. This is typically done prior to store installation and within a technical environment.

### Care and Cleaning

Never use pens, pencils, fingernails, or other sharp objects on the Touch Screen. **This will damage the screen and void the warranty.** Turn the unit OFF before cleaning the screen or case. Any standard glass cleaner can be used to clean the touchscreen, but avoid products containing ammonia. Always spray the glass cleaner on the cloth or towel and then clean the touchscreen. Glass cleaner sprayed directly on the monitor could possibly leak inside a non-sealed unit and cause damage.

# **Diagnostics and Troubleshooting**

**WARNING: Unauthorized service will automatically void the warranty on the product(s).** Contact UTC RETAIL Technical Support at 1.800.349.0546 or (585) 924.9500 if you have any questions.

#### **Error Messages and Symptoms**

During the power-on self test (POST), the BIOS either sounds a beep code or displays a message when it detects a correctable error. Additional messages and symptoms are specific to the operating system, application, and/or connected peripherals for that system.

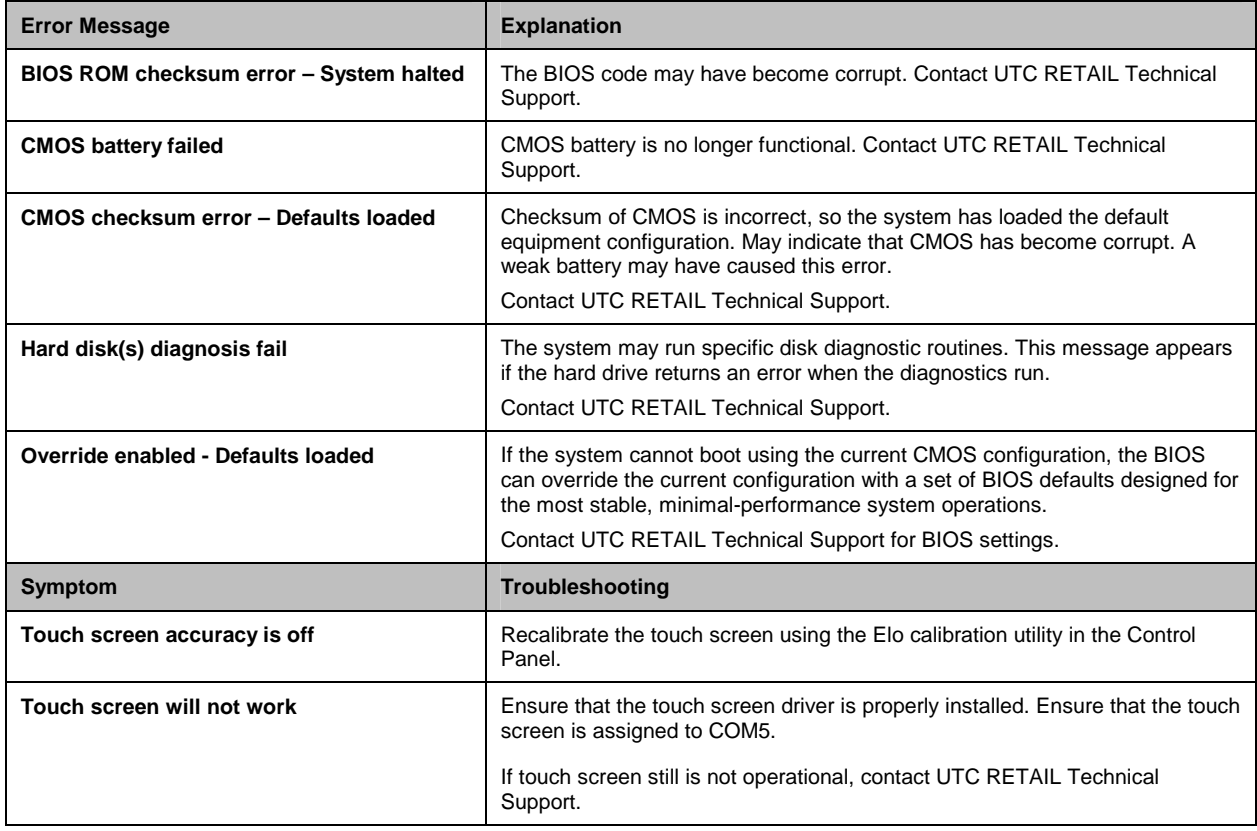

## **Service and Technical Support**

Assistance and customer service are available from your dealer or authorized service provider. If your dealer or service provider cannot answer your questions or provide satisfactory service, call UTC RETAIL Technical Support. When calling for assistance or service information, please be ready to provide the serial number, which can be found on a label on the bottom of the 3100 Series. If the product needs to be returned to our repair facility, please use the original packing material and shipping carton.

For assistance, service and product information, contact:

**UTC RETAIL**  100 Rawson Road Victor, NY 14564 Phone: 1.800.349.0546 or (585) 924.9500 Fax: (585) 924.1434 www.utcretail.com

Intel® and Celeron® are registered trademarks of Intel Corporation. Microsoft® and Windows® are registered trademarks of Microsoft Corporation.

# **Technical Information**

### **UTC RETAIL 3100 Series Motherboard Jumpers**

Listed below are the motherboard jumpers. Only the first 5, JP3 – JP7, are user configurable. Do not change the settings of the other jumpers.

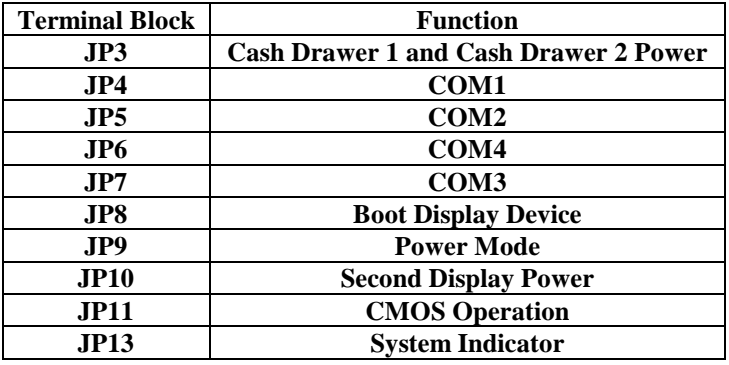

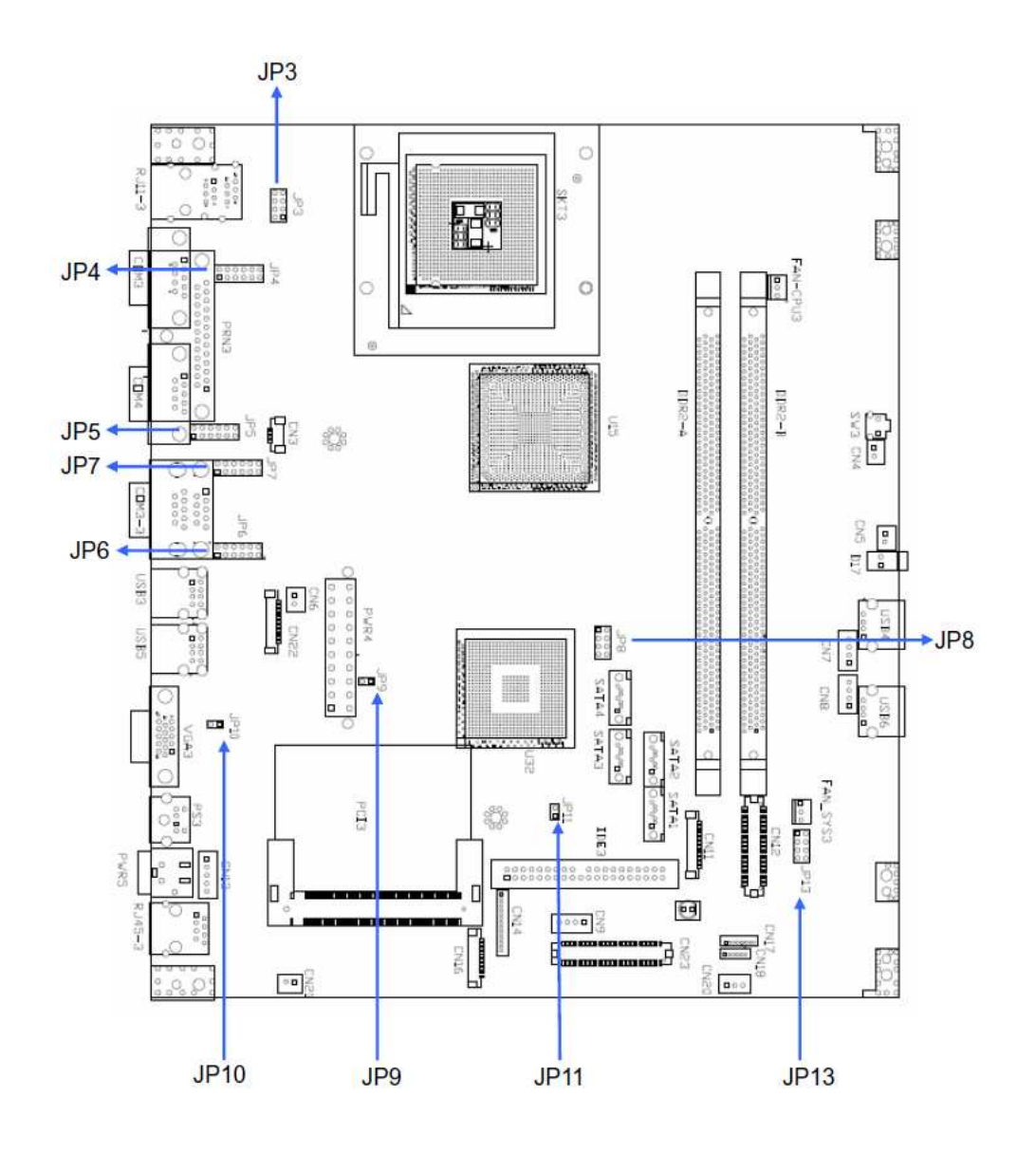

### **Serial Port Power Selection**

The 3100 Series COM1 serial port is shipped factory set for modem operation. Pin 1 is for DCD (Data Carrier Detect), pin 9 for RI (Ring Indicator). Therefore, JP4 (COM1) has pins 1 and 2 jumpered, and pins 7 and 8 jumpered.

COM2, COM3 and COM4 are shipped factory set to provide +5VDC on Pin 9. Therefore, JP5, JP7 and JP6 have pins 1 and 2 jumpered, and pins 9 and 10 jumpered.

Each of these ports may be configured to provide +5V or +12V output to Pin 1 or Pin 9 to power your serial port peripherals. **They must not be setup to provide power to Pin 1 and Pin 9 simultaneously. Do not hot plug onto a COM port configured to provide power to pin 1 or pin 9. By default, COM2, COM3 and COM4 have +5VDC on pin 9. You run a risk of shorting the powered pin to the port's shield while hot plugging. COM1/COM2/COM3/COM4 Power Settings** 

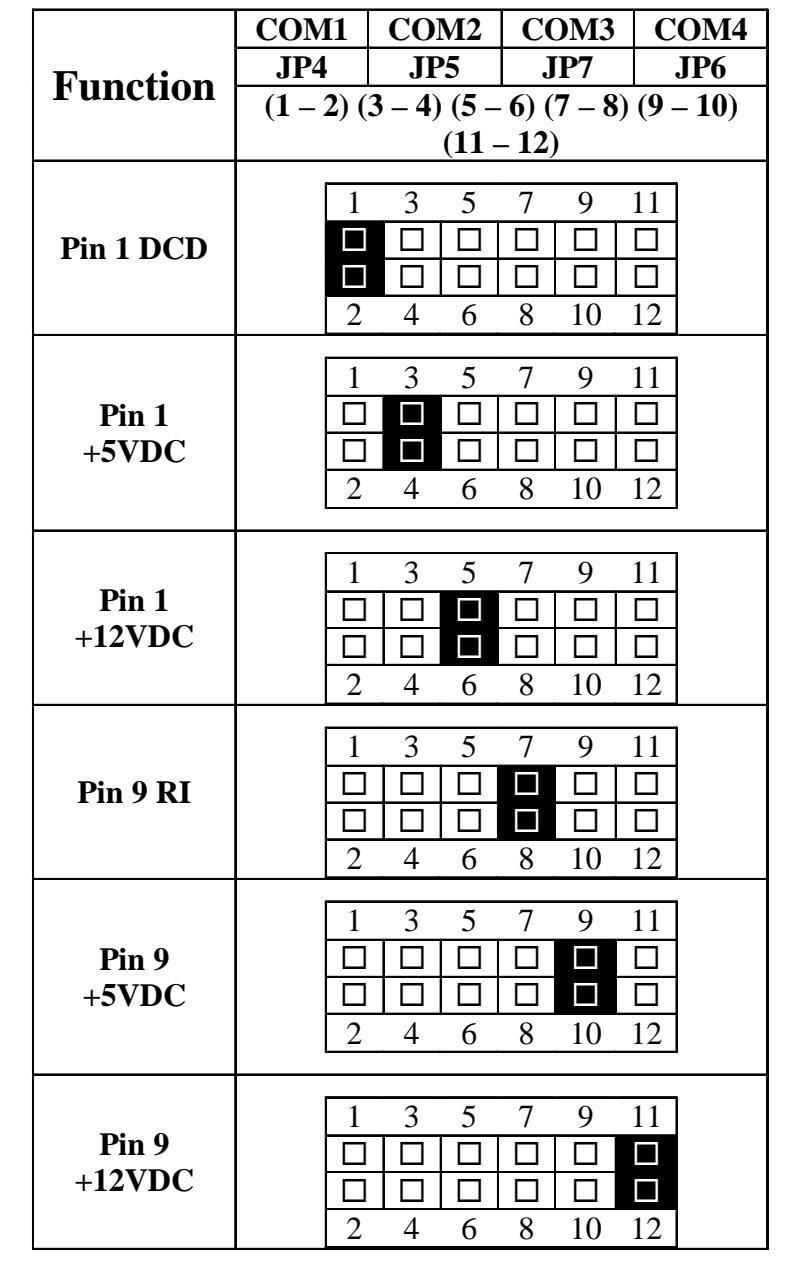

#### **Cash Drawer Port Power Selection**

The two 3100 Series Cash Drawer ports are shipped factory set for +24VDC output. Therefore, JP3 has pins 3 and 4 jumpered and pins 7 and 8 jumpered.

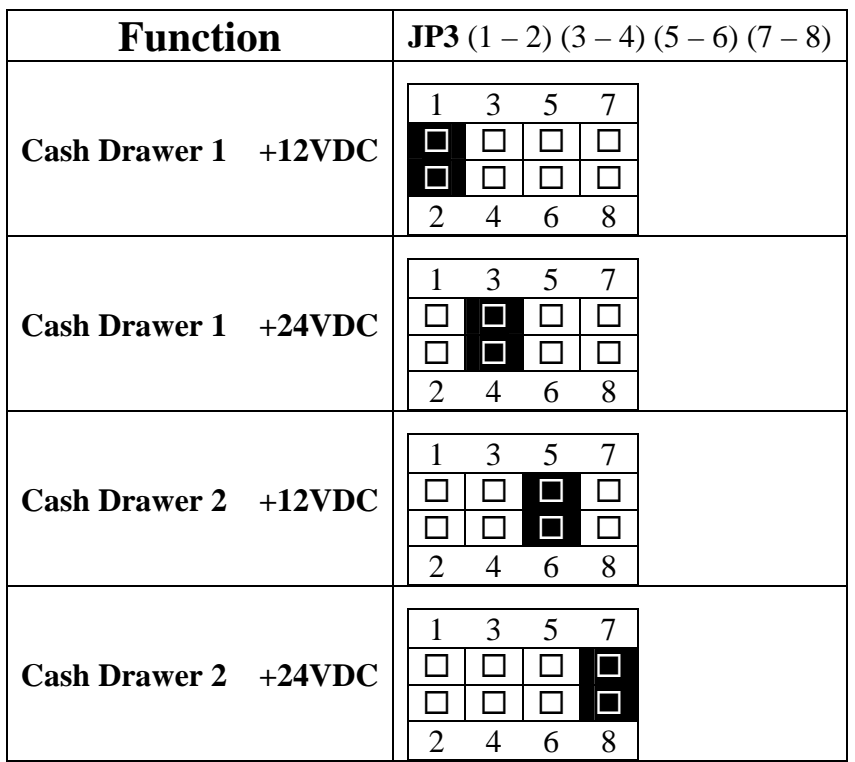

### **Cash Drawer Port 1 and 2 Power Settings**

#### **Audio Line-out Jack**

The 3100 Series line-out jack will provide an audio output signal to an external pair of computer speakers. These speakers must be powered by a user supplied external power source.

#### **+24VDC Power Jack**

The 3100 Series +24VDC power jack will provide power to operate Epson POS printers. Contact UTC RETAIL for custom cable part number 11029567.

# **Appendix A Programming Guide: 3100 Series Rear Customer Display**

*Note: If you are using the customer display with an OPOS, JavaPOS, or POS for .Net application, this document does not apply to you. You will need to use the correct driver available on the UTC RETAIL web site at www.utcretail.com.* 

The 3100 Series Rear Customer Display (RCD) operates by converting recognized data, supplied by serial communication, into a display message. The supplied data may also contain commands that control the display.

The 3100 Series RCD uses a limited command structure for display control, requiring minimal programming effort. The table below lists the display control features of the 3100 Series RCD and control codes (in ASCII, DEC, and HEX expression). The display control command structure, with examples, is described in this section.

#### **Display Control Features and Commands**

The following table outlines the 3100 Series RCD control features and commands:

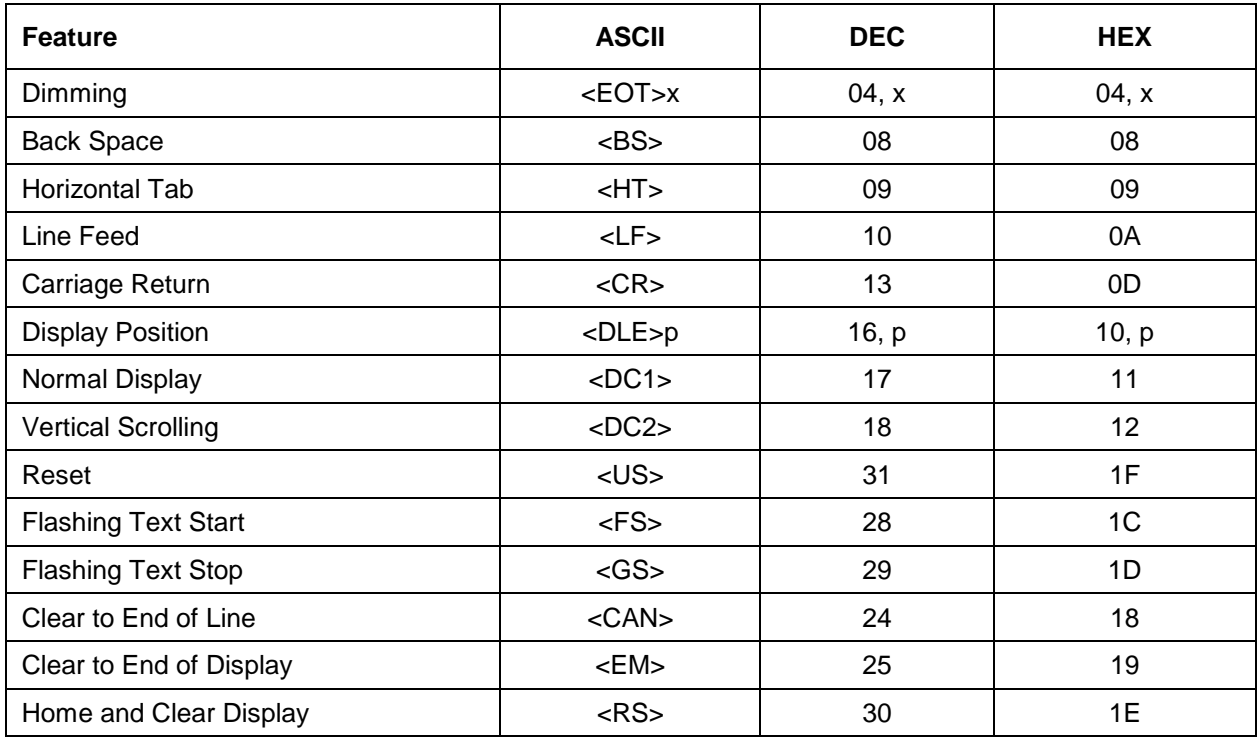

### **Display Control**

The following describes all display control features along with an example of their command and data sequence.

#### **Dimming Feature**

**<EOT>x 04 DEC 04 HEX** 

Brightness can be controlled to four levels by using this function. After writing 04h to the display, the next byte sent will set the brightness. The table below lists the display dimming commands in ASCII, DEC and HEX expression.

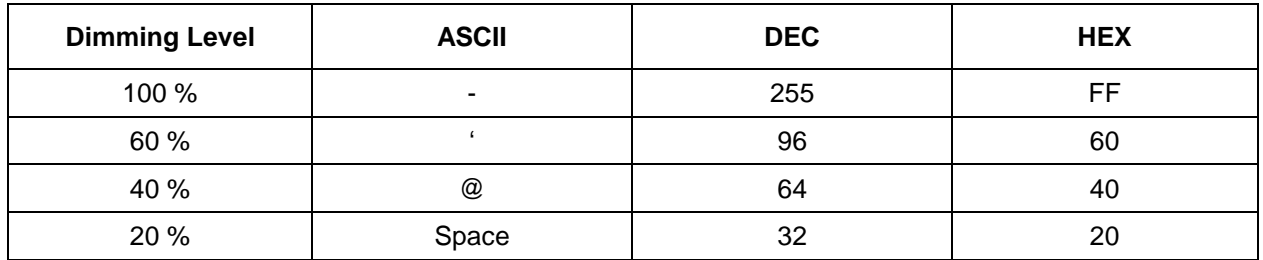

#### **Back Spacing Feature**

**<BS> 08 DEC 08 HEX** 

When the backspace command is executed, the write-in position is shifted to the left one position, erasing the character, if any, in that position. When the write-in position is in the first (read from left to right) position of the first row, the write-in moves to the last position of the second row. When the write-in is in the first position of the second row, the write-in moves to the last position of the first row.

#### **Horizontal Tab Feature**

**<HT> 09 DEC 09 HEX** 

#### **DC1 Mode (Normal Display Mode)**

The write-in position is shifted to the right one position. When the write-in is in the last position of the first row, the write-in moves to the first position of the second row. When the write-in is in the last position of the second row, the write-in moves to the first position of the first row.

#### **DC2 Mode (Vertical Scroll Mode)**

When the write-in is in the last position of the second row, the characters displayed in the second row are shifted up to the first row and the write-in moves to the first position of the second row. This action clears the second row.

#### **Line Feeding**

**<LF> 10 DEC 0A HEX** 

#### **DC1 Mode (Normal Display Mode)**

The write-in moves up or down to another row, staying in the same horizontal position.

#### **DC2 Mode (Vertical Scroll Mode)**

When the write-in is in the second row, the characters displayed there are shifted up to the first row, leaving the write-in at its present position. This action clears the second row. When the write-in is in the first row, the write-in moves down to the second row.

#### **Carriage Return Feature**

**<CR> 13 DEC 0D HEX** 

The write-in moves to the first position of the same row.

#### **Display Position Feature**

**<DLE> 16 DEC 10 HEX** 

Use the display positioning function to specify the write-in starting position.

After writing a 10h to the display, enter a position byte from the following Character Position Chart (HEX):

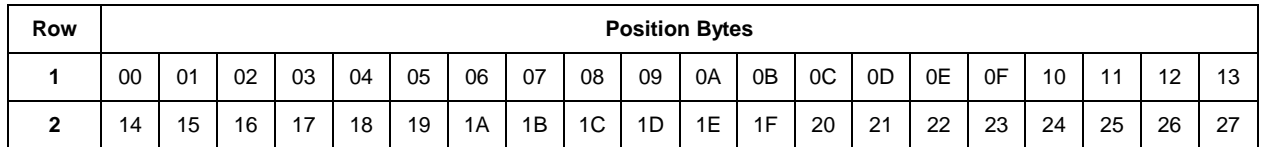

#### **Normal Display Mode Feature**

**<DC1> 17 DEC 11 HEX** 

After writing a character, the write-in is shifted automatically to the right one position. When the write-in is in the last position of the first row, the write-in moves to the first position of the second row. When the write-in is in the last position of the second row, the write-in moves to the first position of the first row.

#### **Vertical Scroll Mode Feature**

**<DC2> 18 DEC 12 HEX** 

After writing the characters up to the last position of the second row, all characters displayed in the second row are shifted to the upper row (first row), clearing the second row.

#### **Reset**

**<US> 31 DEC 1F HEX** 

All characters displayed are erased, and the write-in position (cursor position) is set in the first position of the first row. The display mode returns to the power-on default set-up.

#### **Flashing Text Start**

**<FS> 28 DEC 1C HEX** 

After receipt of this command, all subsequent data received will flash, until a <GS> command is received. Flashing will be terminated with the flashing text stop command.

#### **Flashing Text Stop**

**<GS> 29 DEC 1D HEX** 

After receipt of this command, the characters following will not flash.

#### **Clear to End of Line Feature**

**<CAN> 24 DEC 18 HEX** 

This command will clear out the display from the current write-in position to the end of the current line. The current write-in position will not change.

#### **Clear to End of Display Feature**

**<EM> 25 DEC 19 HEX** 

This command will clear out the display from the current write-in position to the end of the second line. The current write-in position will not change.

#### **Home and Clear Display Feature**

**<RS> 30 DEC 1E HEX** 

This command will clear the display and move the write-in position to the first position of the first row.

#### **Display Character Codes**

For a full listing of the display character codes used by the 3100 Series RCD, refer to the ASCII Character Set in the table on the following pages.

#### **Serial Operating Parameters Selection**

The 3100 Series RCD ships factory set for 9600 baud, 8 data bits, and no parity. If desired, the baud and parity can be changed with a few simple steps.

Remove the lens cover by depressing the 2 tabs on the bottom of the display. While the tabs are depressed, carefully rotate the lens cover off of the display, starting at the bottom of the display. Once the lens is removed, the headers used to select the baud rate and parity will be visible. They are located on the printed circuit board to the right of the vacuum fluorescent display. The shorting jumpers (supplied with unit) can be added to change both the baud rate and/or parity.

The diagram below shows positions of the shorting jumpers needed for different baud rates and parities. Up to 4 shorting jumpers may be needed.

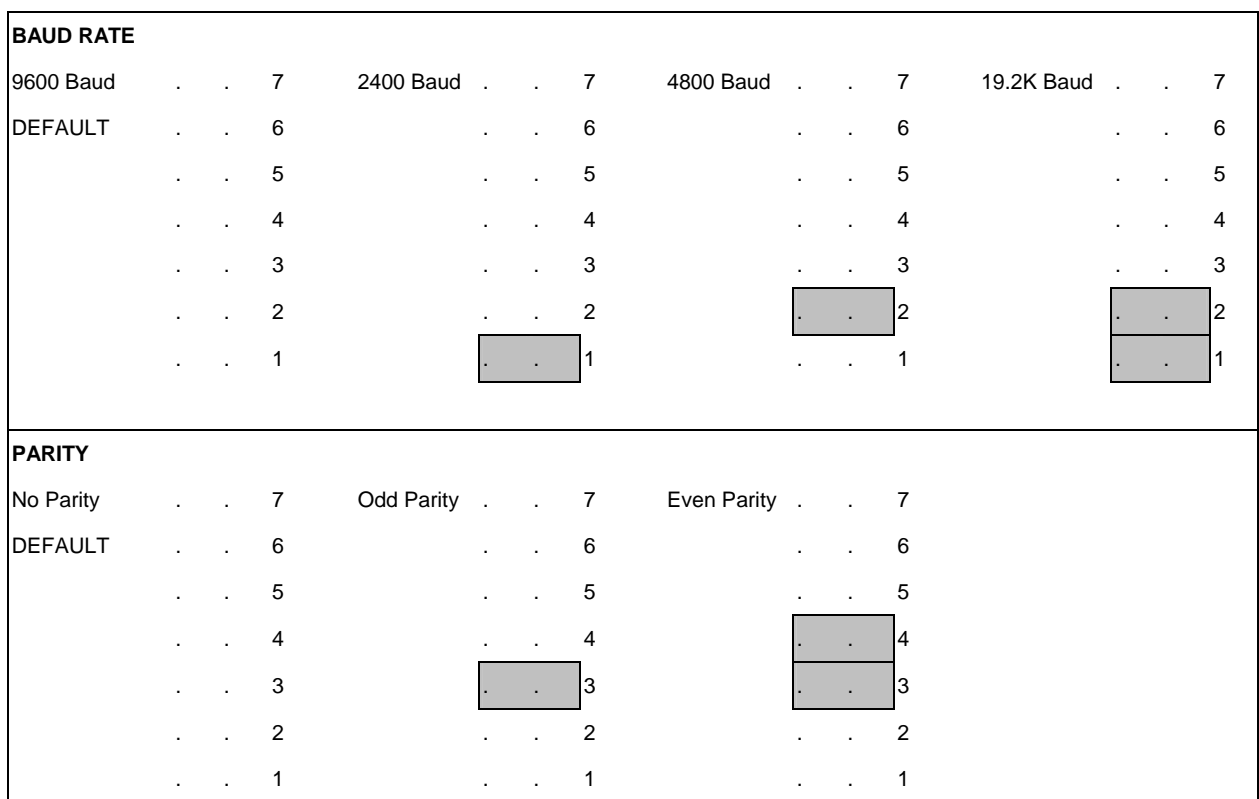

### **ASCII Character Set**

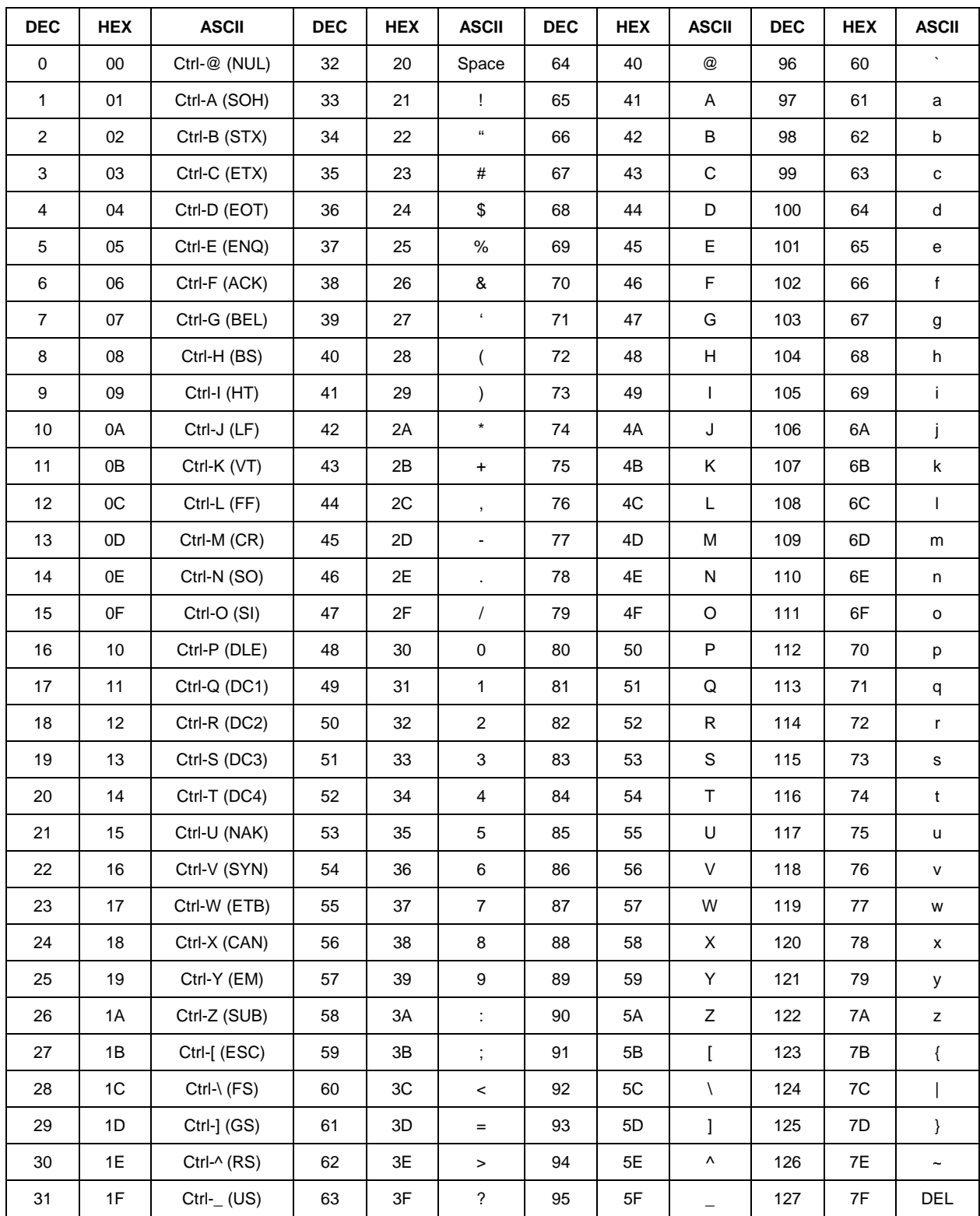

# **Appendix B Programming Guide: 3100 Series Cash Drawer Driver**

*Note: If you are using the cash drawer with an OPOS, JavaPOS, or POS for .Net application, this document does not apply to you. You will need to use the correct driver available on the UTC RETAIL web site at www.utcretail.com.* 

#### **Windows XP and POSReady 2009**

If you purchased your 3100 Series with Windows Vista with XP downgrade or POSReady 2009 pre-installed on it, you will find a Cash Drawer Utility folder within the Drivers folder on the hard drive. In the Cash Drawer Utility folder there are two additional folders. In cdbox48C there exists both source code and executables for DOS and Windows environments. In the UTC3100 Cash Drawer folder, there is Visual Studio source code and an executable.